# **C2000 M281**

**8** 路输入 **1** 路输出智能数字量联网采集器

用 户 手 册

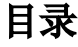

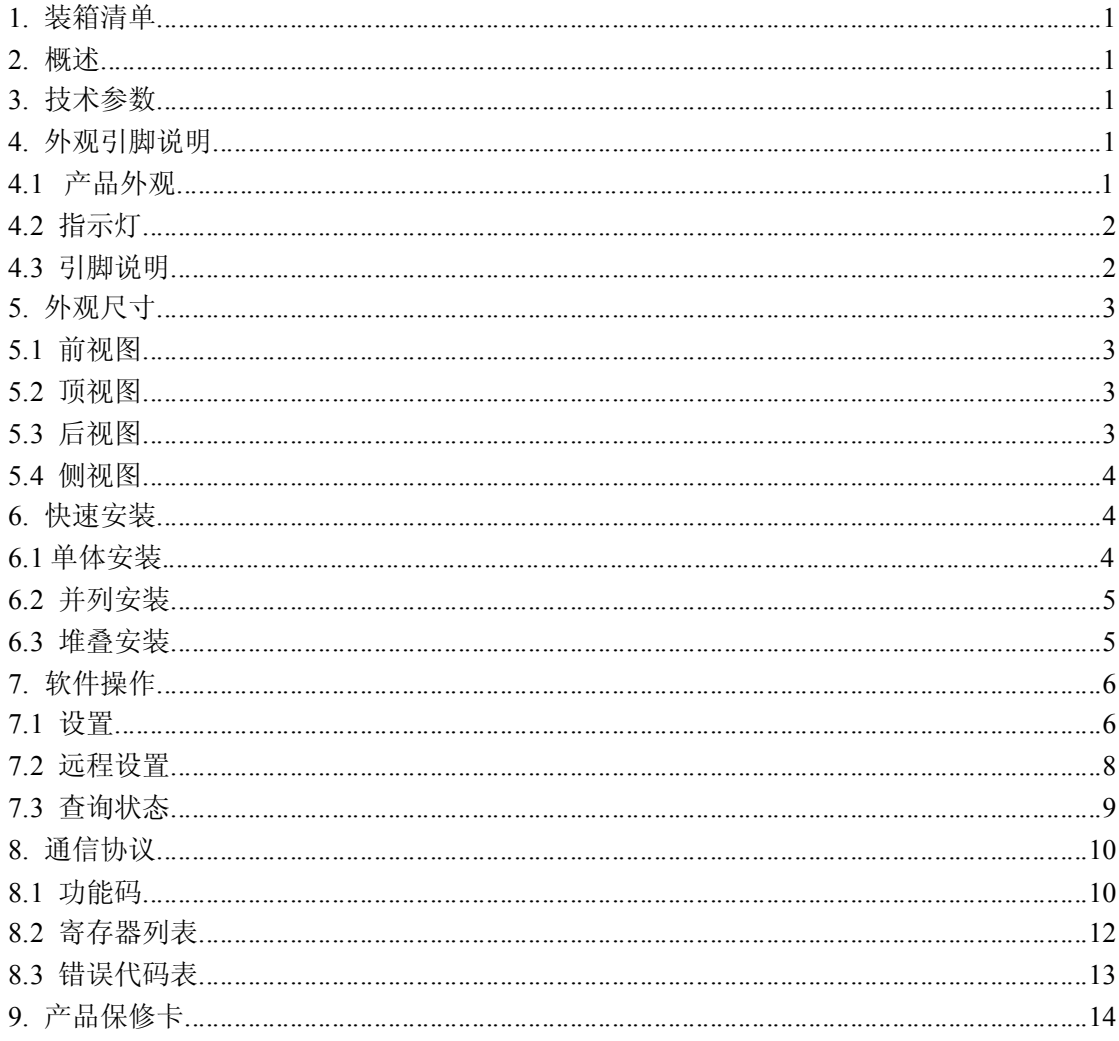

#### 1. 装箱清单

#### M281

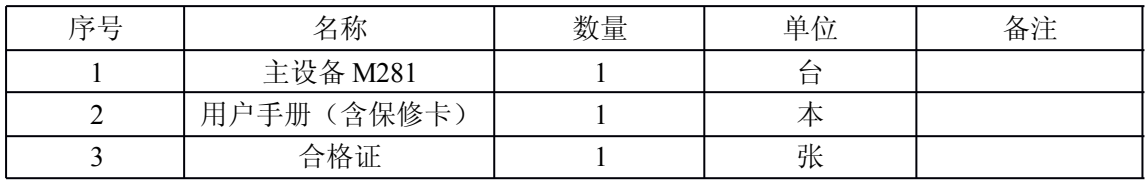

#### 2. 概述

M281 是 8 路数字量输入(DI) 和1 路数字量输出(DO) 设备, DO 可以输出常开(NO) 和常闭(NC)两种状态。本产品是通过 TCP/IP网络进行数据的传输。采用标准的 Modbus TCP 采集 DI、控制 DO。所有的数据传输均采用标准形式,可扩展性能强,使用方便。本产品提 供的 RS485 接口, 可以用来方便地级联 MD44, MD82, MD88, MD16 等 IO 设备上, 最多 可以级联 16 台设备。RS485 串口采用光电隔离和防雷保护,保证设备安全可靠运行。电源 接口具有防反接和过流过压保护等功能,安全可靠。

#### 3. 技术参数

#### 3.1 网络通讯参数

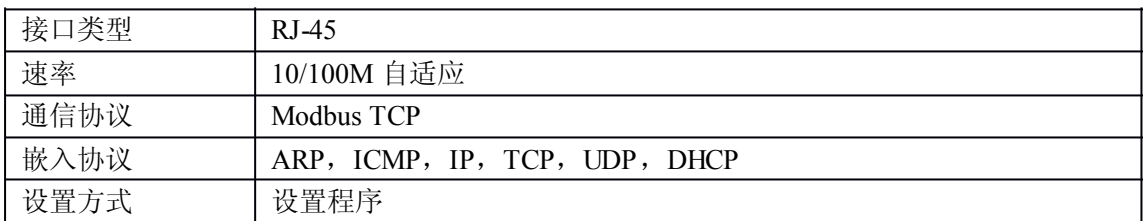

3.2 特性参数

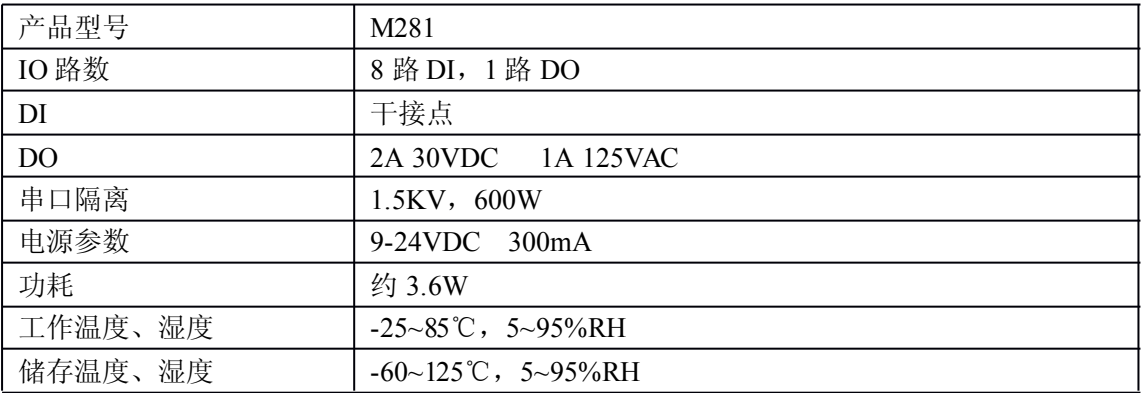

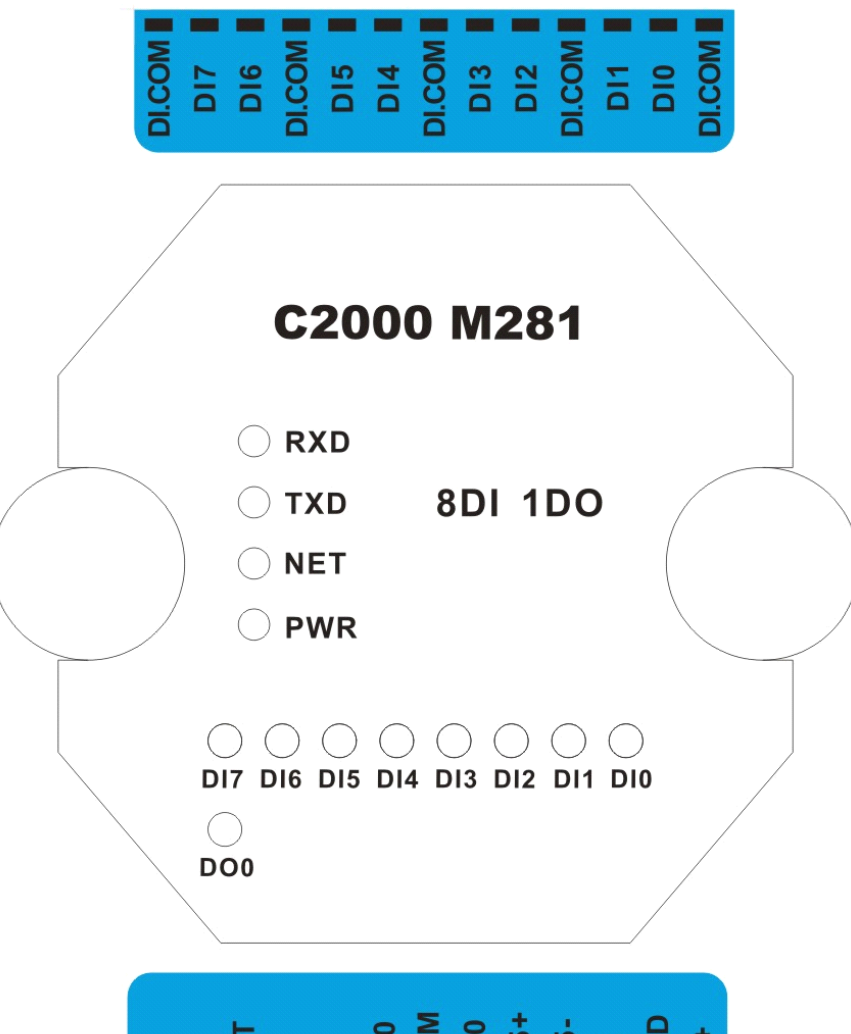

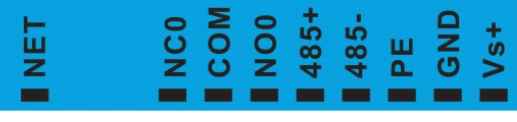

4.2 指示灯

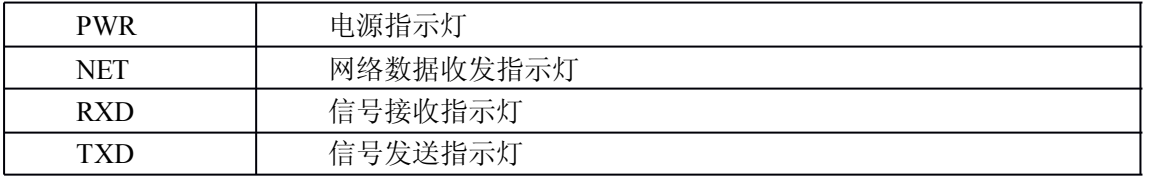

4.3 引脚说明

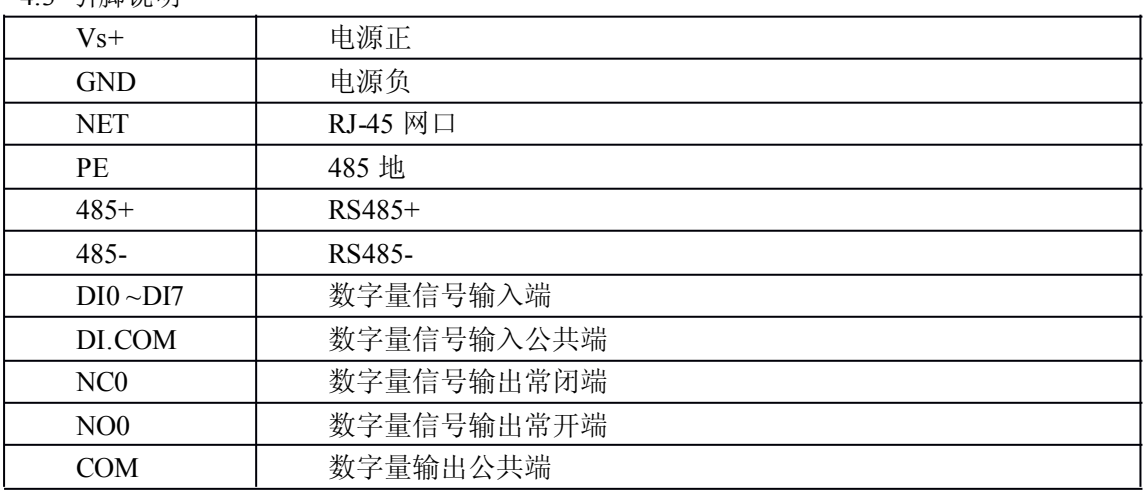

5. 外观尺寸

5.1 前视图

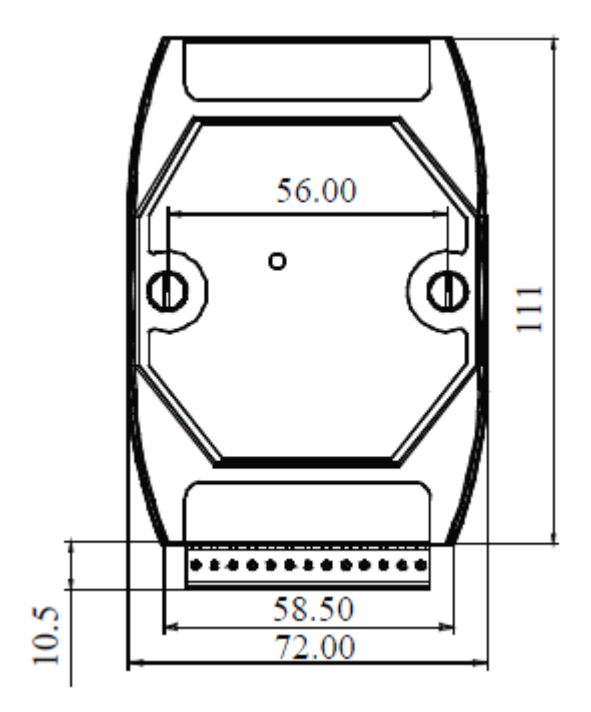

5.2 顶视图

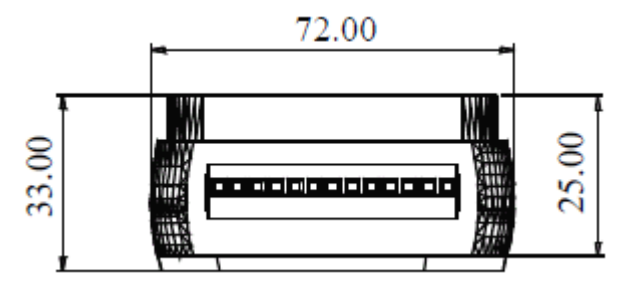

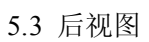

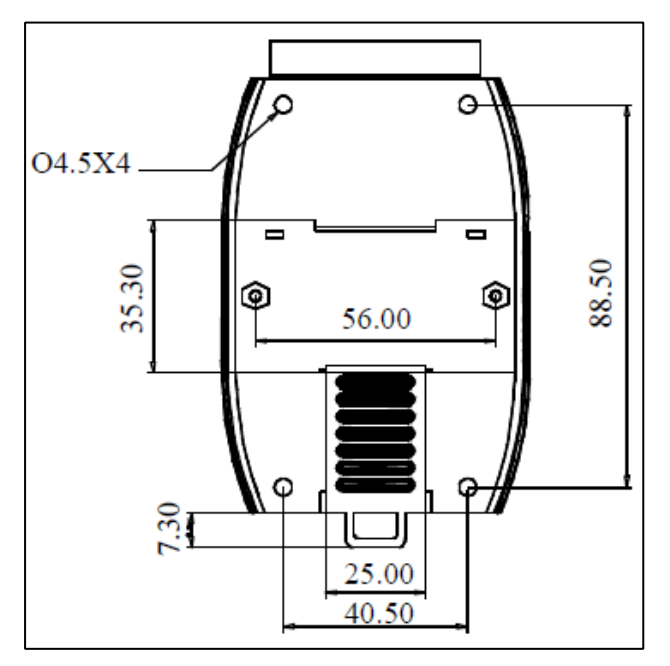

### 5.4 侧视图

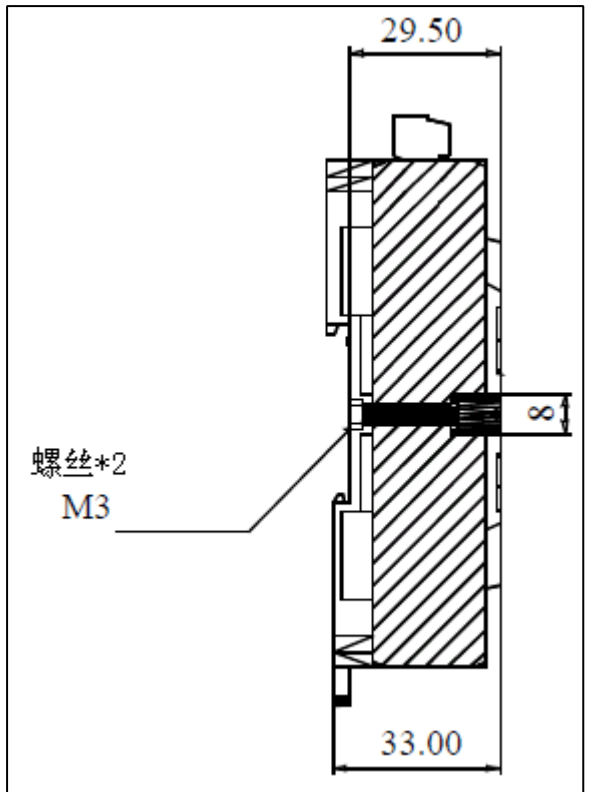

- 6.快速安装
- 6.1 单体安装

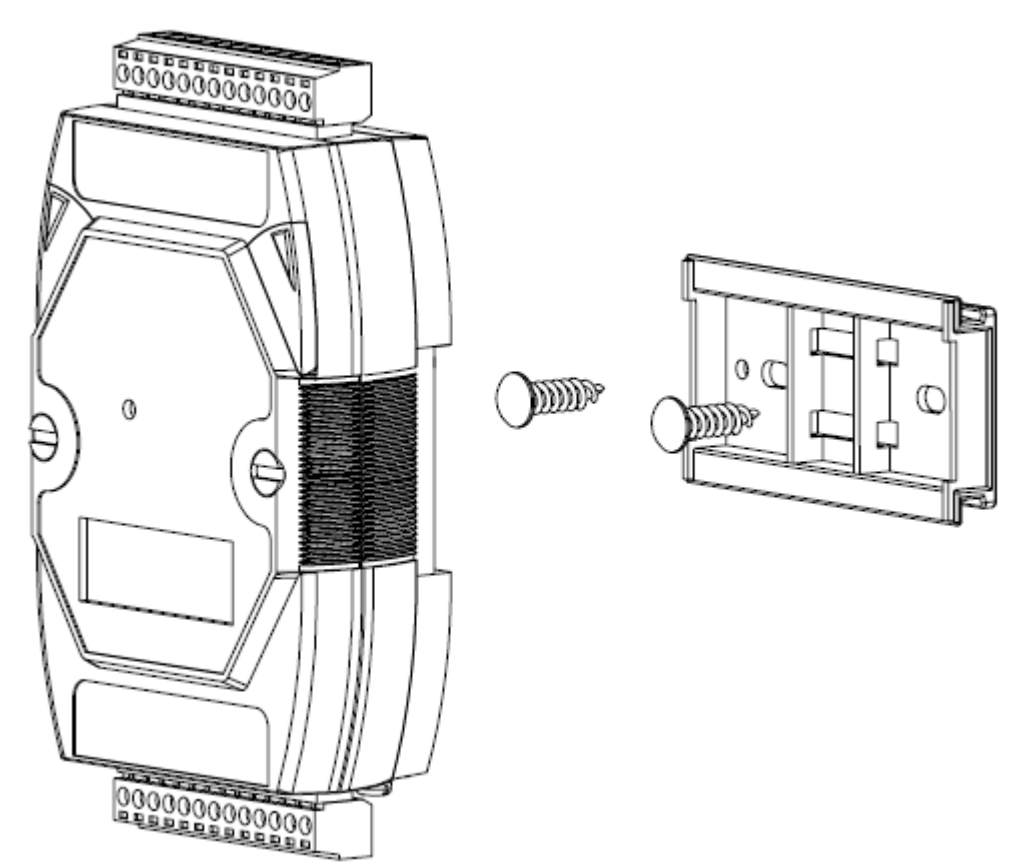

6.2 并列安装

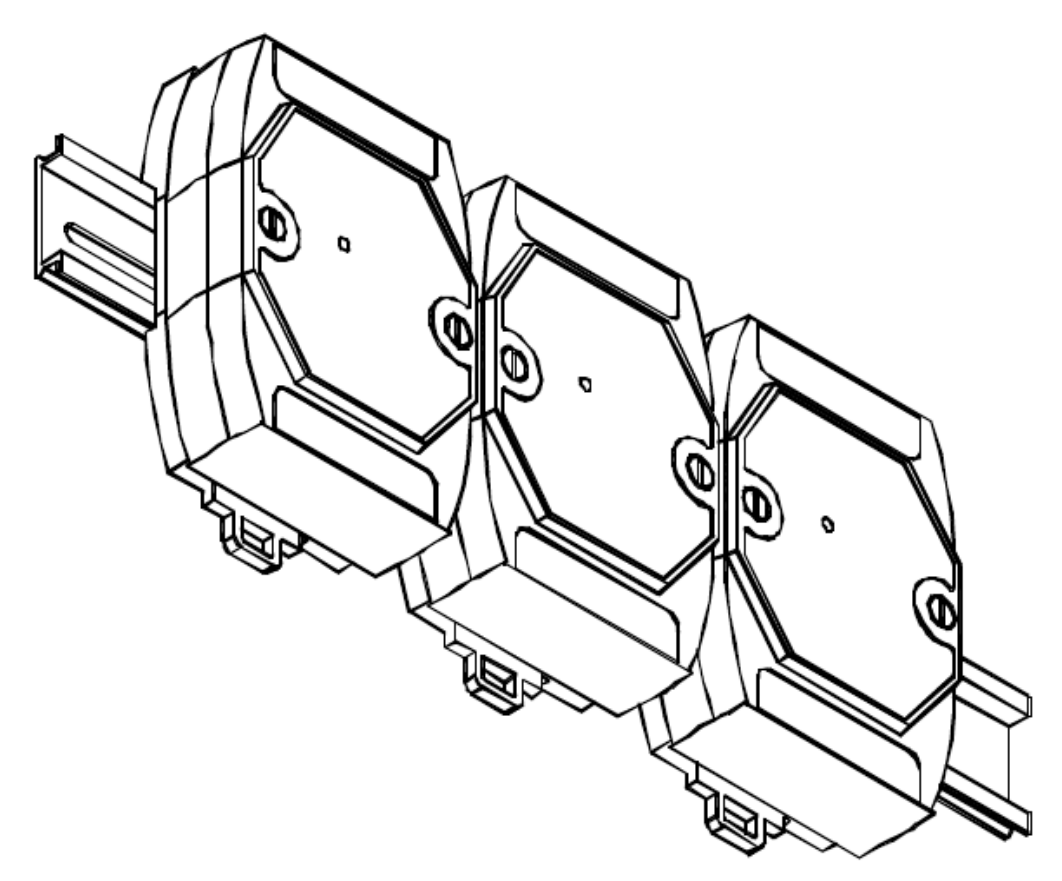

6.3 堆叠安装

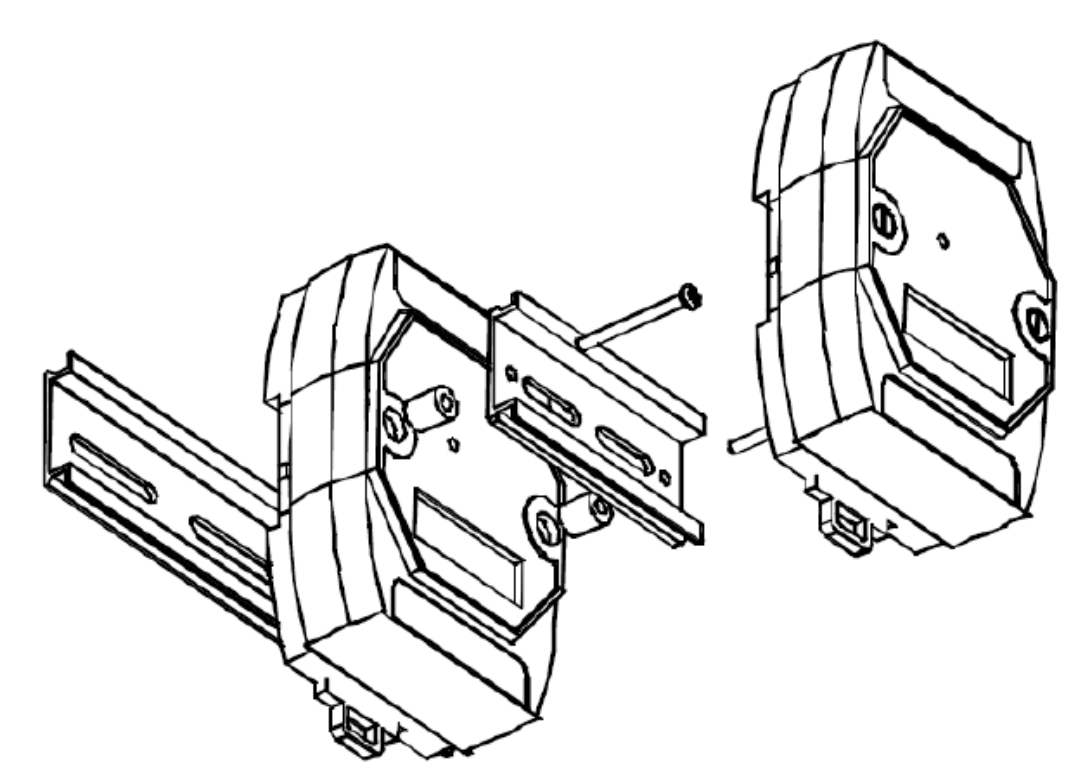

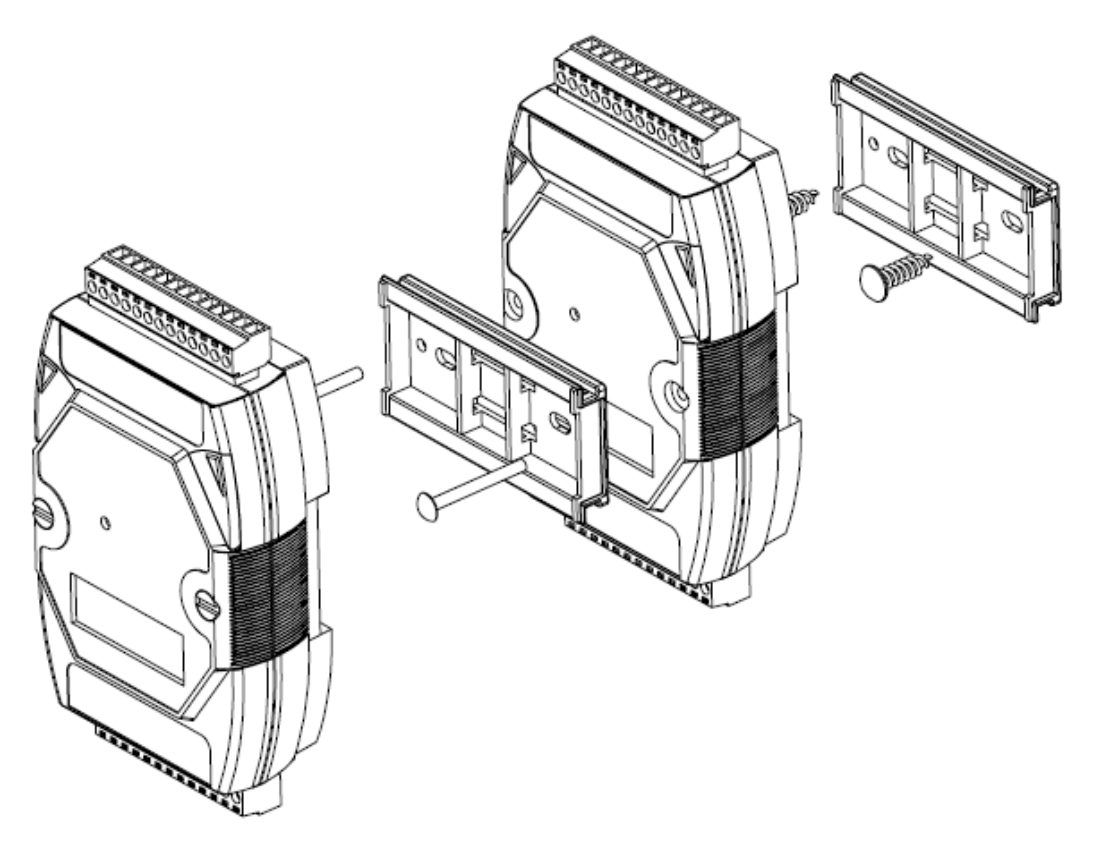

### 7.软件操作

在进行软件操作设置之前需要安装《IO设备管理软件》程序。双击解压后的安装程序, 在向导的指引下就可以对程序进行安装。安装完成后会在开始菜单创建一个快捷方式,链接 到安装目录中的相应的可执行程序。

\*注意 本软件仅用于对产品进行测试,不用作其它用途。

\*注意 在使用软件对IO设备进行操作时,请保证设备正常加电并连接好通讯线缆。

## 7.1 设置

打开IO设备管理软件,软件会询问是使用串口方式还是网络方式进行设备,如下图:

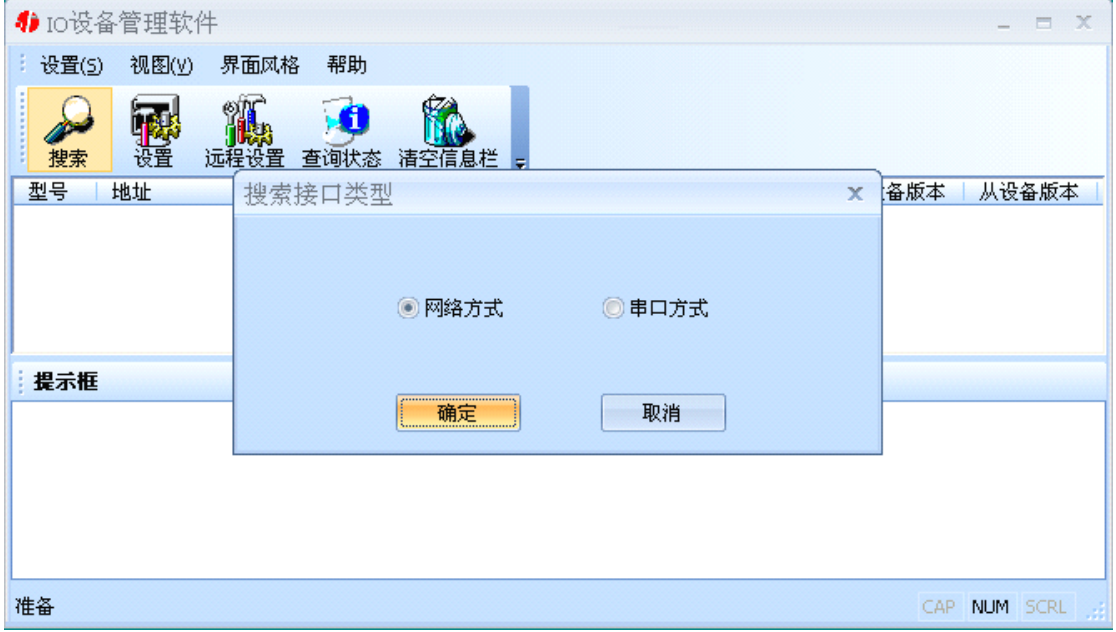

选择合适的通信方式,比如我们现在要用的网络方式。选择好相应的方式后,点击确定, 设置程序就会找到我们联系本地局域网中的M281。如下图:

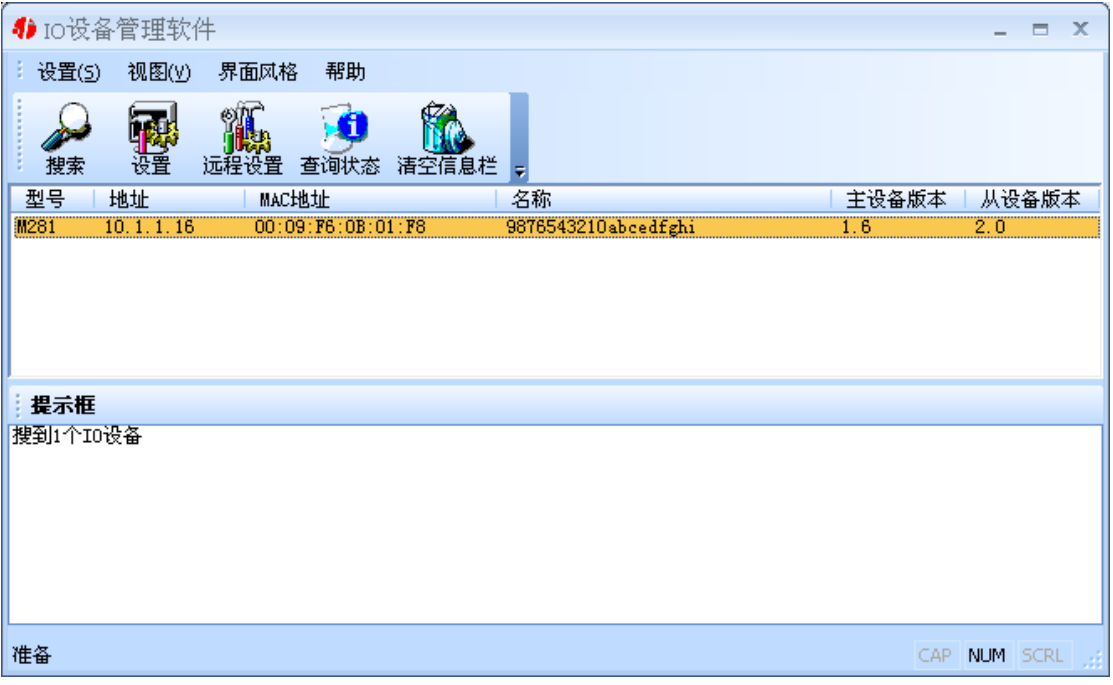

选中我们所找到的设备,点击设置按钮(或双击我们所找到的设备),来对它进行设置。 在打开的设置界面中,可以设置设备的网络参数(比如IP地址,子网掩码,默认网关等)、 名称、输入范围等进行设置。如果网络中有DHCP server,还可以使用自动获取IO地址。名 称的可以是中文、英文、数字和下划线等,长度为20个字符。如下图:

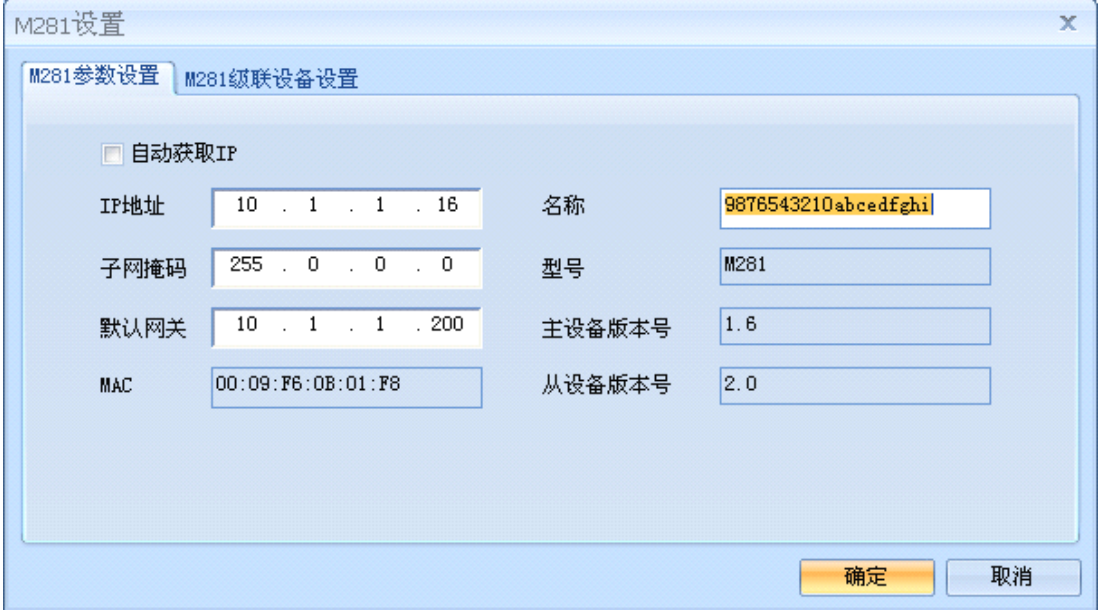

切换到M281级联设备设置标签页,可以对M281的级联设备进行设置。左边是级联设备 列表, 在右边可以添加级联设备。其中级联设备编号是一个序号,最多可以是16,因为它只 可以最多级联16台设备;型号是指级联在M281下面的设备型号,可以是MD44, MD82, MD88, MD16, MDA8等; 子设备名称可以中文、英文、数字和下划线等, 长度为20个字 符;地址是指级联在M281下面的设备的485地址,可以是1~255,但是必须要跟实际的级联 设备相符。

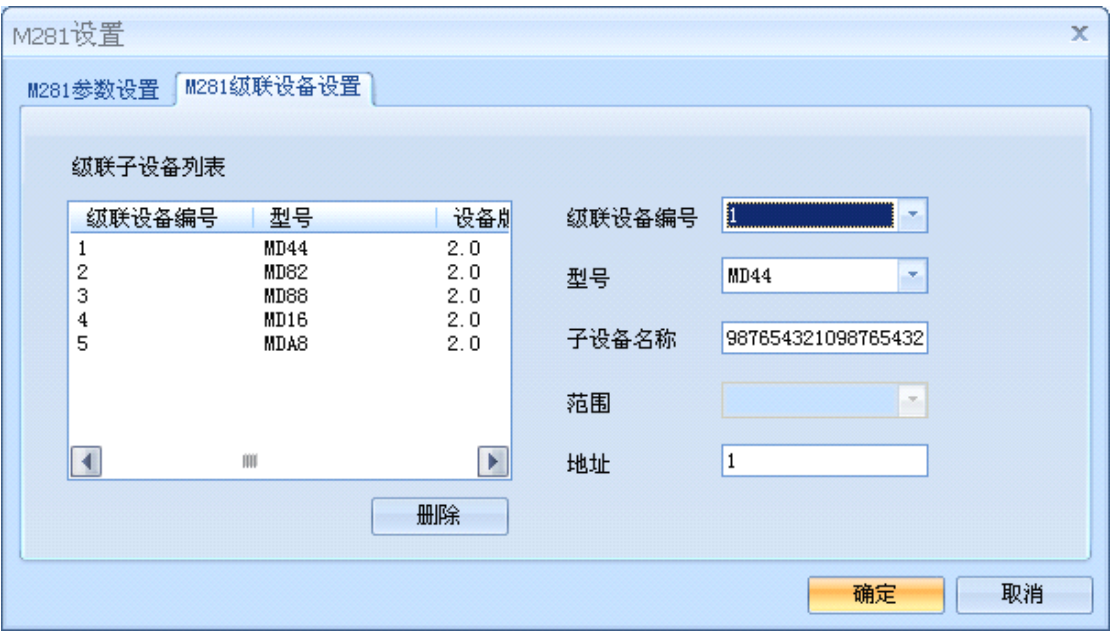

设置完成后如需对设备的状态进行查询,需要重新进行搜索。

\*注意:每一次点击确定,设备都会有一个短暂的重新启动的过程。

### 7.2 远程设置

打开软件的主界面,点击远程设置按钮,打开远程设置对话框,填入M281的IP地址, 确定。

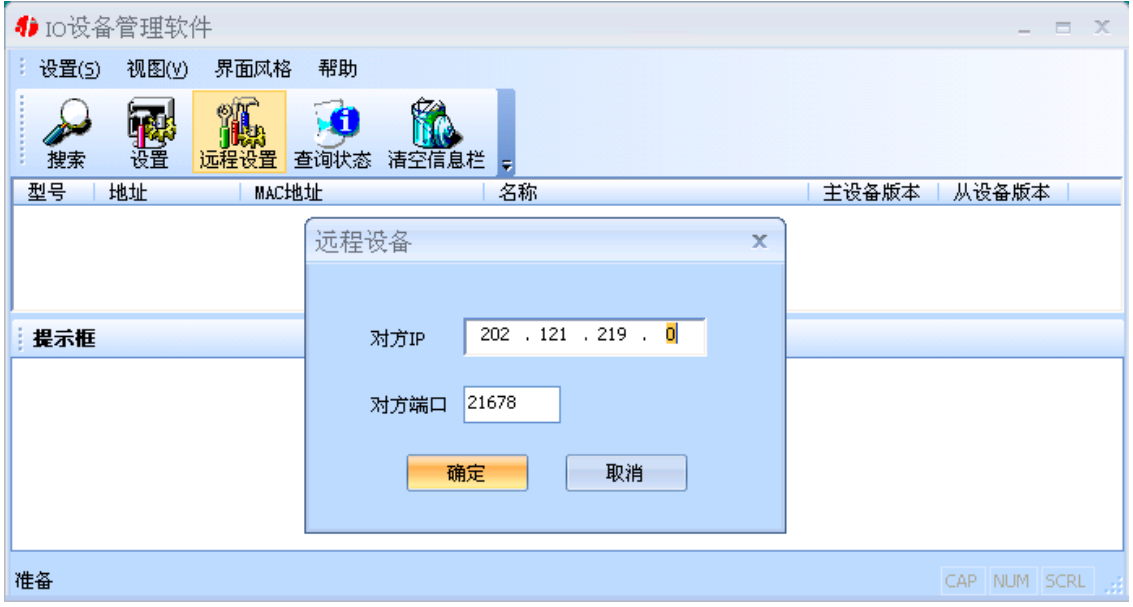

在打开的设置窗口中进行设置,方法同上。

#### 7.3 查询状态

选中我们所搜索到的IO设备,点击查询状态按钮,可以很直观地看到它各路的状态。 弹出状态查询对话框,如下图:

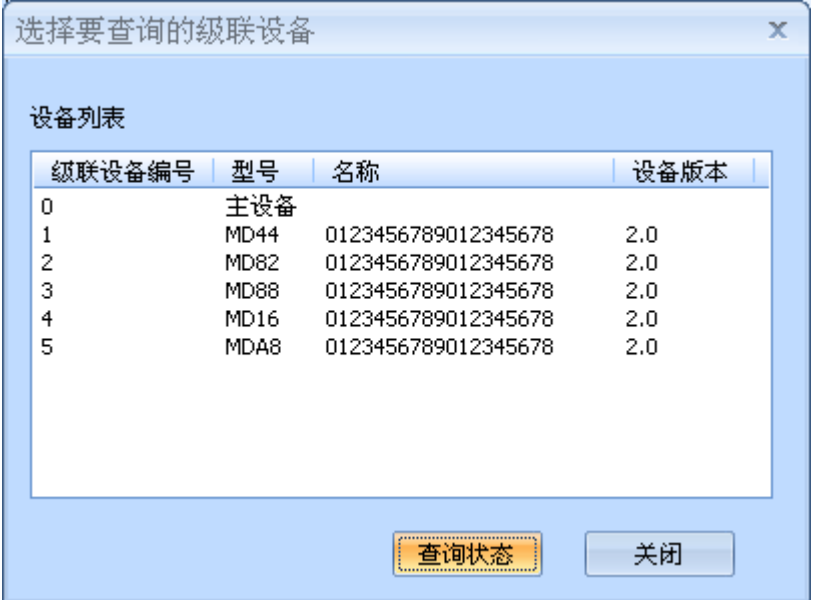

可以通过双击列表中的设备或选中列表中的设备点击"查询状态"按钮来对IO的状态 进行查询。不管是主设备还是级联设备,都可以通过这种方式进行查询。

DI状态为只读值,红色表示接通,灰色表示断开。

DO的各路状态均为读写值, 我们可以很方便地改变其状态。写入值0表示断开, 写入值 1表示闭合;上电状态0表示加电时断开,上电状态1表示加电时闭合。

\*注意:查询状态具有对IO数值类型为读写值的各路具有设置的作用,在改变了设置的前提 下点击确定和取消将产生不同的结果。

如下图:

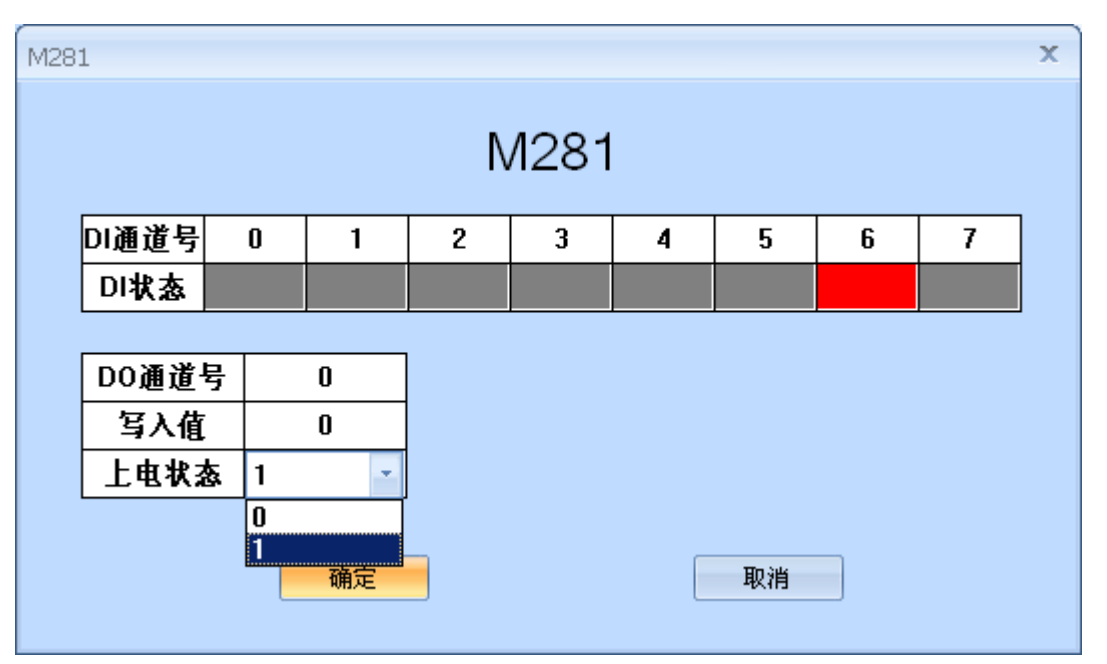

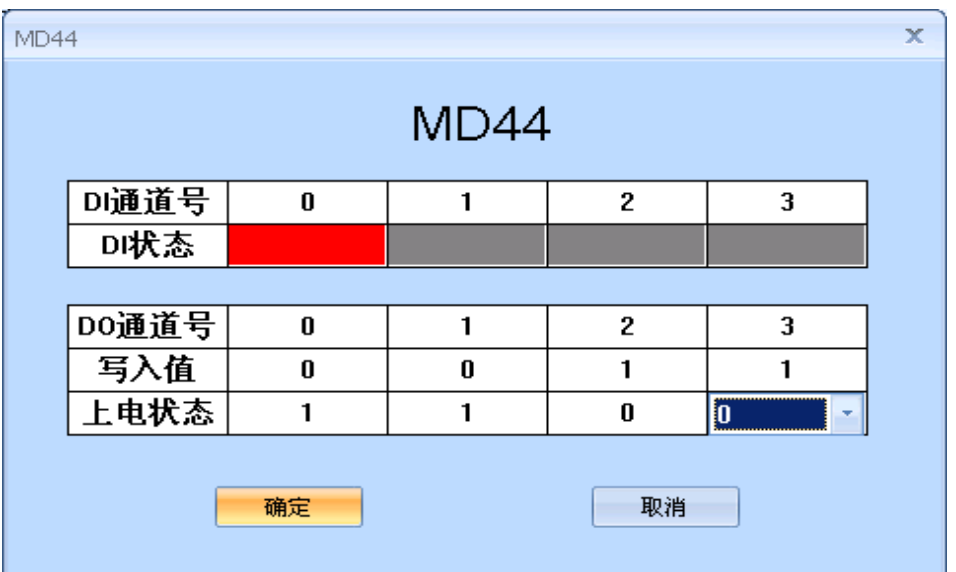

- 8. 通信协议
- 8.1 功能码

功能码 0x03: 读从设备寄存器数据

主站报文:

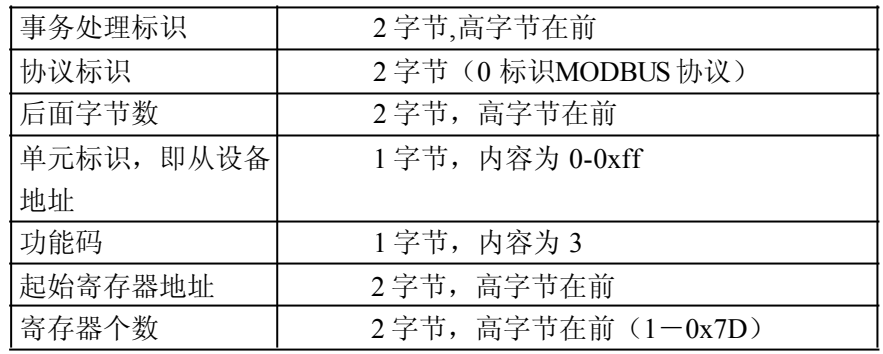

#### 从站应答报文:

操作正常时

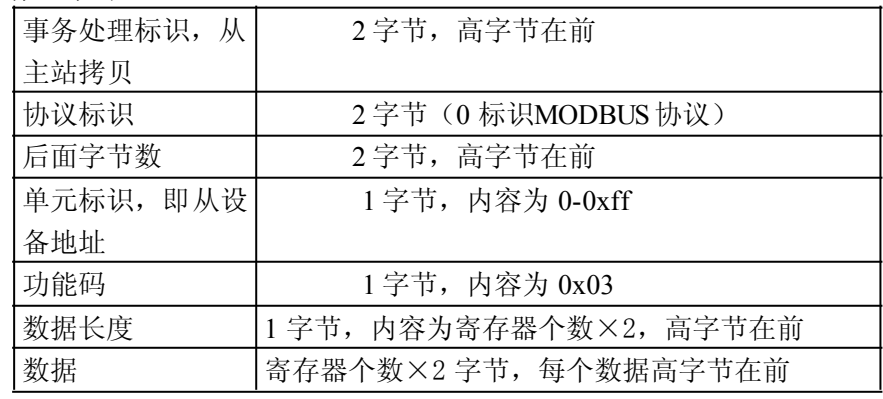

操作异常时

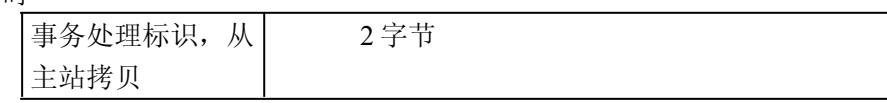

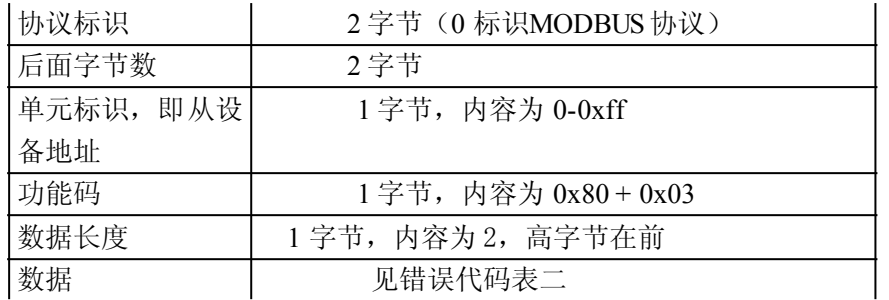

# 功能码 0x01: 写从设备寄存器数据

# 主站报文:

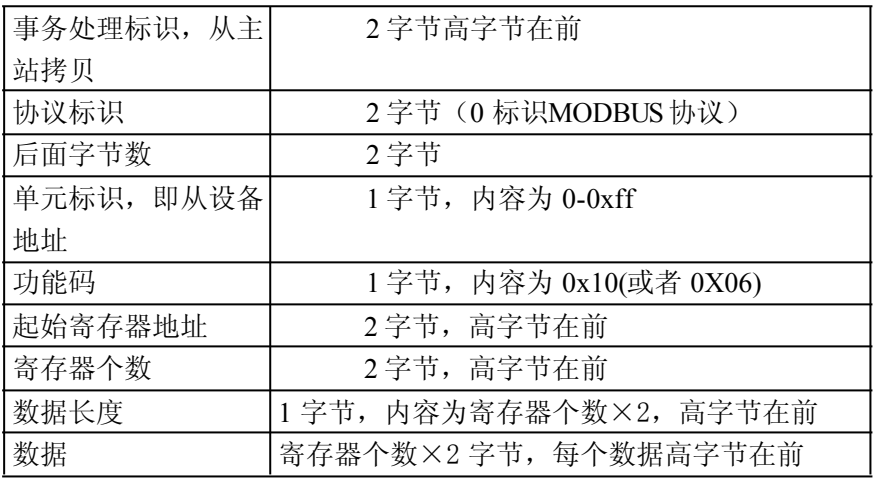

# 从站应答报文:

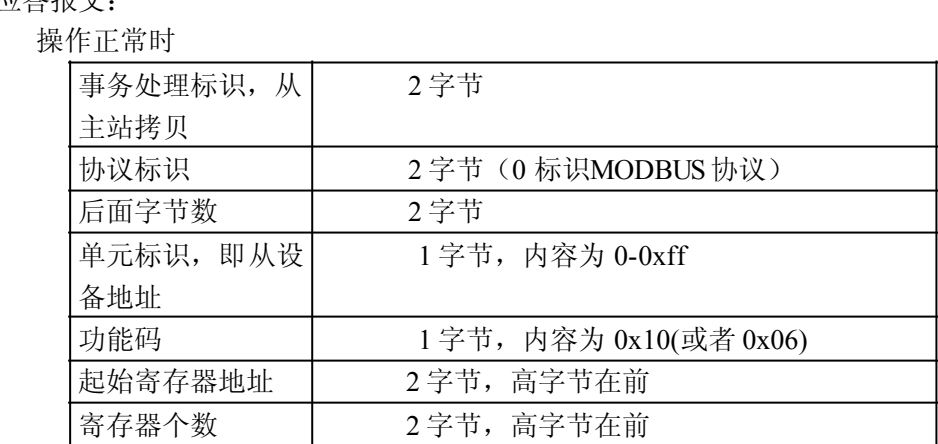

操作异常时

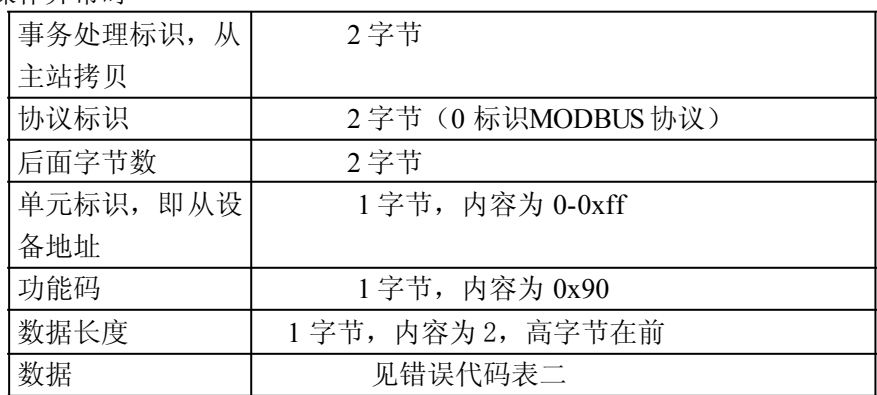

### 8.2 错误代码表一

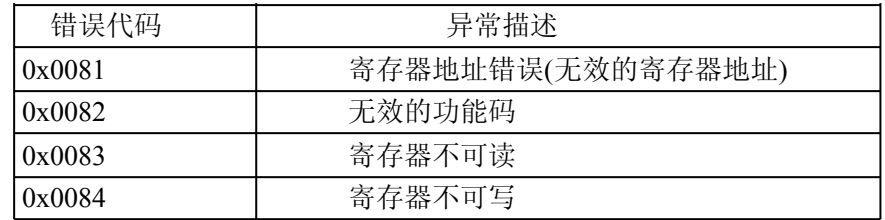

# 8.3 寄存器列表

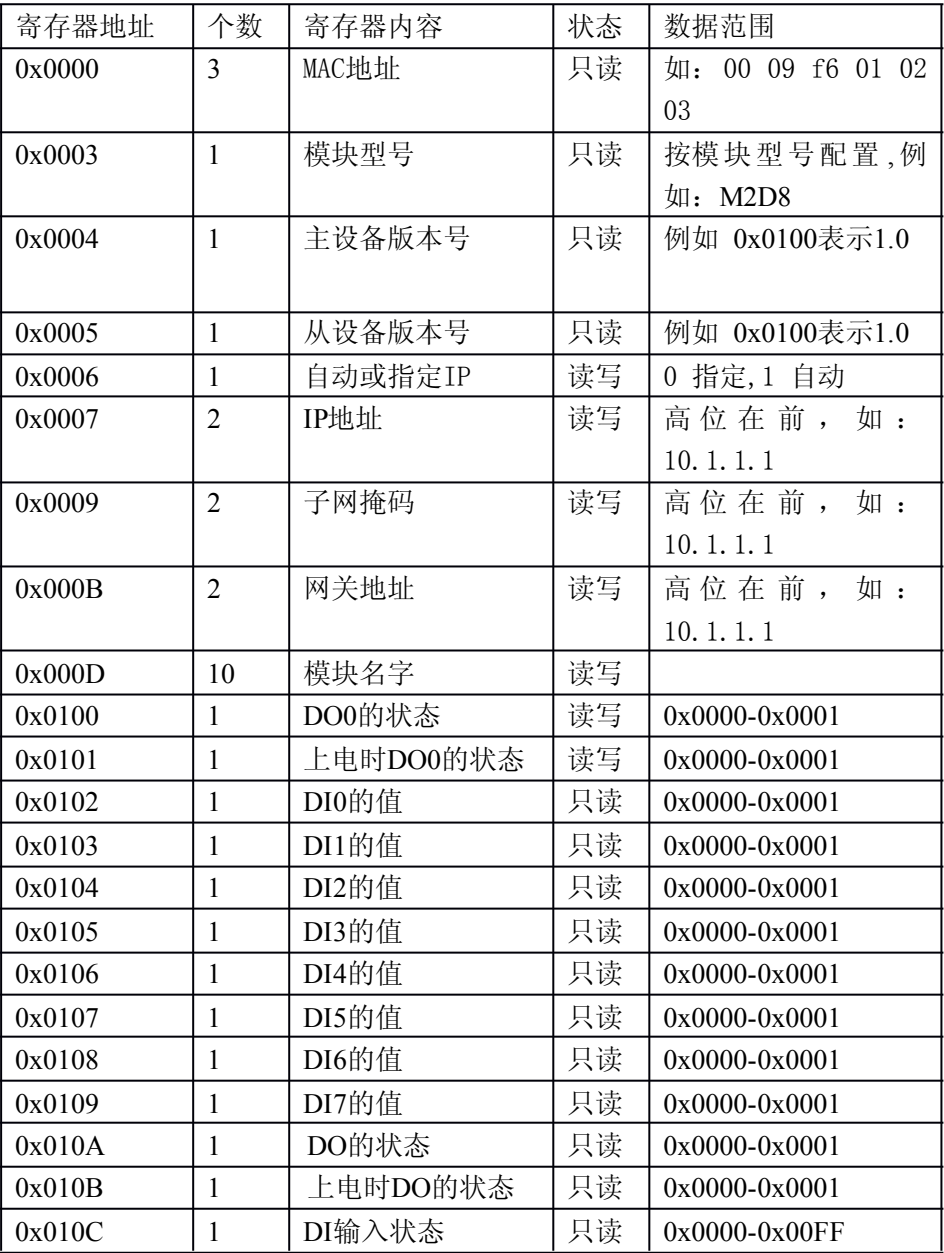

开关量输入状态:

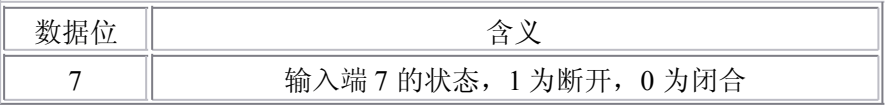

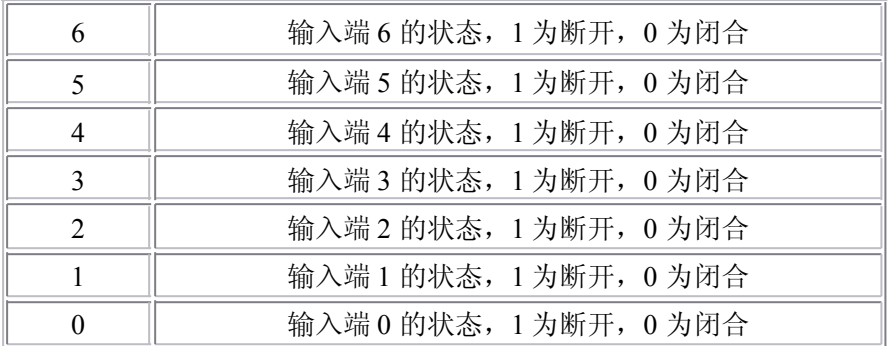

8.4 错误代码表二

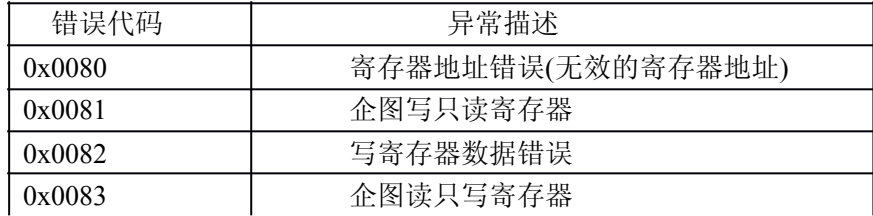

9.产品保修卡

尊敬的用户:

感谢你购买和使用本公司的产品!为了使我们的服务让您更加满意,购买后请认真阅读 此保修条款。我公司所有产品分为带外壳的产品和不带外壳的产品两类。带外壳的产品,为 用户提供 3 个月内换新,5 年内保修服务。不带外壳的产品,为用户提供 1 个月内换新, 1 年内保修的服务。具体条款如下 :

1. 产品自出货之日起,如果出现质量问题,提供换新或保修的政策,以保证产品在正常安 装与使用下,没有任何材料及制造上的隐患,确保用户放心使用我公司产品。

2. 凡是经由天灾,及其它外来因素的影响或因操作不当等因素,造成产品损坏的,不在换 新或保修范围之内。是否由于上述原因造成产品损坏,由我公司做出最终判定。未经本公司 授权,用户私自拆开产品造成的损坏,也不属换新或保修范围之内。

3. 用户购买的产品, 以购买日期凭证换新或保修。超过换新期限的产品,用户凭产品保修 卡、购买日期凭证维修。经我公司换新或维修后的产品有90天保修期,最后保修日的确定 是以保修的最后一日和 90 天保修期的最后一日进行了比较,以最后一日为准。

4. 超过保修期或不符合保修条件的产品,本公司提供收费维修。

5. 所有换新、保修或维修的产品,用户承担运费和运送时的风险。

6. 和本保修条款发生冲突的其他口头承诺等,参照本保修条款执行。

7. 我公司在产品制造、销售及使用上所担负的责任,均不应超过产品的原始成本。本公司 不承担任何连带责任。

8. 本条款的解释权归本公司所有。

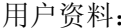

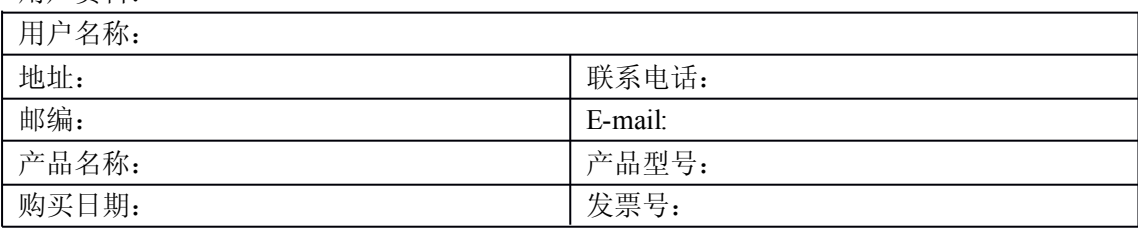

#### 经销商资料:

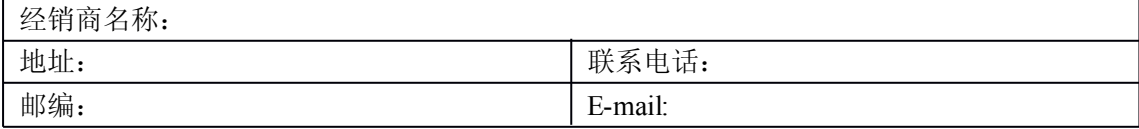